SIG 2D et modélisation 3D : comment en faire une étape utile et constructive pour préparer la gestion d'un patrimoine immobilier dans un véritable SIG 3D. Application au SIG d'un bailleur social : la SHLMR

*PFE présenté par : Arnaud Durante Société d'accueil : SARL AdSIG*

*Directeur de PFE : Thomas Monsch, Thomas Roethlisberger Correcteurs: Mathieu Koehl, Emmanuel Alby*

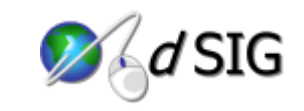

# **1. Introduction**

La SHLMR (Société d'Habitations à Loyer Modéré de la Réunion) est le plus gros bailleur social de l'île de la Réunion et premier promoteur des DOM avec plus de 20000 logements. Durant l'été 2010, elle a diffusé un appel d'offre en vue de faire évoluer la gestion de son patrimoine vers un outil plus en phase avec les techniques actuelles. L'objectif du marché remporté par la société AdSIG est de construire, à terme, un SIG3D recensant à la fois le patrimoine foncier et le patrimoine immobilier de la SHLMR qui fera l'objet de travaux de modélisation.

La mise en place d'une nouvelle approche de la gestion du patrimoine de la SHLMR a ainsi débuté en même temps que mon projet, et l'ensemble des opérations de mise en œuvre est prévu sur un an. Dans l'état actuel des choses, le patrimoine de la SHLMR est répertorié au sein de tables (format Excel), les différents services (Foncier, Patrimoine, Aménagement) possédant chacun leurs données propres, ne respectant pas toutes le même formalisme. Aucun document ne permet de situer l'ensemble des opérations de la SHLMR d'un point de vue géographique. L'objectif de cette rénovation est donc de regrouper l'ensemble de ces données, de les lier entre elles puis de les diffuser sous forme cartographique afin de proposer une gestion plus simple, plus claire et plus homogène de l'ensemble du patrimoine, dont les collaborateurs ne disposent d'aucune compétence spécifique en matière de SIG ou de topographie. Au-delà de ces données internes du groupe immobilier, le travail consistera aussi à joindre des données extérieures telles que des informations cadastrales ou encore des données relatives à l'urbanisme. Le patrimoine de la SHLMR s'étend sur vingt-deux des vingt-quatre communes de l'île de la Réunion.

La société Ad SIG, quant à elle, est spécialisée dans ce type de travaux. Son expérience, le fait que ses membres possèdent une double compétence avec celle de géomètre-expert, et ses références auprès d'autres acteurs majeurs du secteur immobilier de la Réunion, lui ont permis de décrocher le marché qui a constitué le sujet d'étude de mon projet.

# **2. Constitution du parcellaire de la SHLMR**

La première des opérations de rénovation a consisté au recensement des parcelles cadastrales de la SHLMR. Ces données ont été obtenues grâce au service de consultation des données cadastrales en effectuant une recherche par propriétaire. Ces données littérales « brutes » ont alors fait l'objet d'un traitement visant à les mettre en forme et à les rendre compatibles avec leur représentation graphique. Ces travaux de mise en forme ont été effectués grâce au tableur Excel et ont permis d'obtenir l'identifiant unique de chaque parcelle au format suivant : CCCSSPPPP.

- CCC = Code de la commune composé de trois chiffres
- SS = Identifiant de la section cadastrale composé de deux lettres
- PPPP = Matricule de la parcelle composé de quatre chiffres

D'autres informations importantes ont pu aussi être extraites de ces données de base. On peut par exemple citer l'adresse, la contenance des parcelles, ou encore le nombre de lots éventuels (copropriété ou volume) contenus par chacune d'elles ainsi que la quote-part totale représentée par ces lots.

#### PFE 2011 **Arnaud Durante 1/4**

*La forme et le contenu des résumés sont de la responsabilité de l'étudiant qui en est l'auteur*

Un traitement a ensuite été effectué sur les données internes de la SHLMR afin de les lier avec ces informations issues du cadastre. Comme évoqué plus haut, ces données ne respectant aucun formalisme, il a donc fallu les traiter afin de les rendre compatibles avec les données cadastrales.

| <b>COMMUNE</b>  | <b>LOCALISATION</b> | <b>REFERENCE</b>    | (m2)              | Px HT        | Px/m2 | <b>Acquisitions</b> |
|-----------------|---------------------|---------------------|-------------------|--------------|-------|---------------------|
| <b>ST DENIS</b> | <b>Bellepierre</b>  | AV 31-60-75-77-80   | 34 992            | #####        | ##### | 27/04/11            |
|                 |                     |                     |                   |              |       |                     |
|                 |                     |                     |                   |              |       |                     |
|                 |                     |                     |                   |              |       |                     |
|                 |                     |                     |                   |              |       |                     |
|                 |                     |                     |                   |              |       |                     |
|                 |                     |                     |                   |              |       |                     |
| <b>CLE</b>      | <b>COMMUNE</b>      | <b>LOCALISATION</b> | <b>SUPERFICIE</b> | <b>Px HT</b> | Px/m2 | <b>Acquisitions</b> |
| 411AV0031       | <b>ST DENIS</b>     | <b>Bellepierre</b>  | 2055              | #####        | ##### | 27/04/11            |
| 411AV0060       | <b>ST DENIS</b>     | <b>Bellepierre</b>  | 1080              | #####        | ##### | 27/04/11            |
| 411AV0075       | <b>ST DENIS</b>     | <b>Bellepierre</b>  | 1 240             | #####        | ##### | 27/04/11            |
| 411AV0077       | <b>ST DENIS</b>     | <b>Bellepierre</b>  | 1060              | #####        | ##### | 27/04/11            |
| 411AV0080       | <b>ST DENIS</b>     | <b>Bellepierre</b>  | 7800              | #####        | ##### | 27/04/11            |
| 411AV0081       | <b>ST DENIS</b>     | <b>Bellepierre</b>  | 2070              | #####        | ##### | 27/04/11            |
| 411AV0122       | <b>ST DENIS</b>     | <b>Bellepierre</b>  | 12 3 1 7          | #####        | ##### | 27/04/11            |
| 411AV0123       | <b>ST DENIS</b>     | <b>Bellepierre</b>  | 7420              | #####        | ##### | 27/04/11            |

*Figure 1: Exemple de traitement effectué sur les informations internes de la SHLMR*

Par ailleurs, outre ces traitements de mise en forme indispensables à la liaison avec les données cadastrales, d'autres opérations ont été menées sur cette base de données foncière. Bon nombre des parcelles de cette table avaient fait l'objet de divisions ou de réunions depuis leur acquisition, entrainant ainsi la modification de leur identifiant cadastral, sans que ces modifications ne soient enregistrées dans leur base de données. Des modifications ont ainsi été effectuées en ce sens, afin de mettre à jour les informations relatives à l'identifiant cadastral des parcelles. Par ailleurs, certaines acquisitions récentes du groupe immobilier n'apparaissant pas encore à l'actif de la SHLMR au cadastre, une modification de la table cadastrale a aussi été réalisée pour combler les informations manquantes.

La jointure entre les deux tables qui apparaissait dans le modèle conceptuel de données établi au préalable, a alors pu être effectuée sous ArcMap. Cette jointure a été réalisée sur la base de l'identifiant cadastral des parcelles qui présentait alors la même structure. Nous avons ainsi pu obtenir la base de données foncière qui sera par la suite intégrée au SIG. Cette jointure a aussi mis en évidence le besoin d'une seconde base foncière correspondant mieux à la gestion interne de la SHLMR, cette nouvelle table ne considérant pas la parcelle cadastrale mais l'opération foncière (groupement de parcelles) comme élément unitaire.

D'autre part, un traitement graphique a été effectué sur le parcellaire cadastral de l'ensemble de la Réunion, ce qui a permis de générer un ensemble de parcelles référencées selon un identifiant présentant la même forme que celui présenté ci-dessus. Ce traitement des feuilles cadastrales (une feuille par section) au format dxf (format fourni par le cadastre) a été effectué sous ArcMap. Dans l'optique de réitérer ces traitements d'extraction dans un avenir proche, la décision a été prise d'automatiser l'ensemble de la procédure grâce au *ModelBuilder* (gestionnaire de géotraitements).

Les données obtenues présentant la même forme que la base de données construite précédemment, la jointure a pu être effectuée de la même manière, notamment en utilisant sous ArcMap le champ de la clé cadastrale comme référence. J'ai ainsi pu obtenir un fichier au format « shapefile » contenant à la fois les informations des parcelles et leur représentation graphique géoréférencée dans le système RGR-92.

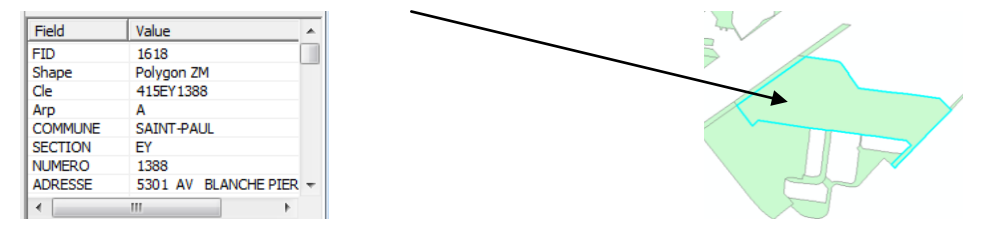

*Figure 2: Vue d'une parcelle SHLMR et de sa bulle d'informations sous ArcMap*

PFE 2011 **Arnaud Durante 2/4** 

# **3. Modélisation des bâtiments de la SHLMR**

La modélisation en 3D du patrimoine bâti de la SHLMR constitue un second volet du travail de mise en place du nouvel outil de gestion. Pour répertorier l'ensemble des bâtiments de la société, la couche « Bâtiments » de la BD-Topo de l'IGN a été intégrée dans ArcMap avant de sélectionner uniquement ceux contenus par les parcelles de la SHLMR. J'ai ainsi pu obtenir la trace au sol de chacun de ces bâtiments et l'information concernant la métadonnée « hauteur ».

Le traitement des données relatives aux bâtiments qui nous sont fournies par la SHLMR a ensuite été réalisé. Ces données répertoriées au sein de quatre tables distinctes ont fait l'objet de divers calculs et jointures pour finalement constituer une table générale qui sera par la suite intégrée au SIG.

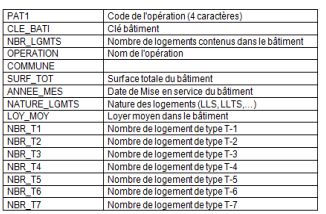

*Figure 3: Base de données des bâtiments construite à partir des informations internes de la SHLMR*

Cette base ne contient aucune information cadastrale. Les données sont référencées par le nom de code de l'opération auxquelles elles appartiennent. Ce code est composé de quatre lettres relatives à l'opération et d'un caractère spécifique au bâtiment (CLE\_BATI). La jointure avec leur représentation graphique est donc assez complexe. Elle s'effectue sur le nom d'opération qui est aussi contenu dans la base de données foncière, qui est elle-même jointe de manière spatiale à la représentation graphique des bâtiments.

Après cette étape, j'obtiens donc l'emprise au sol de chacun des bâtiments de la SHLMR, la hauteur de ces bâtiments et leurs métadonnées. Il est alors possible de réaliser une première modélisation 3D du bâti de la SHLMR en extrudant chacun de ces polygones jusqu'à sa hauteur. Cette technique de modélisation qui permet d'obtenir la représentation en LOD1 de l'ensemble du patrimoine bâti de la SHLMR s'adapte à la gestion interne du patrimoine. Cependant, pour des opérations de mise en valeur, il est intéressant de modéliser de manière plus réaliste certains des bâtiments.

Ces bâtiments ciblés selon divers critères (ancienneté, intérêt géographique, politique ou architectural, etc.) sont donc modélisés en LOD2 ou LOD3 grâce au logiciel libre Google SketchUp, après export de leur emprise au sol depuis ArcMap. Ces travaux de modélisation consistent à rendre les détails d'un bâtiment, en y appliquant des textures photographiques prises sur le terrain au moyen d'un appareil photo numérique classique. Cette technique de modélisation simple s'adapte aux attentes de la SHLMR dont la volonté n'est pas de disposer de modèles d'une grande précision mais plutôt d'un outil de visualisation simple

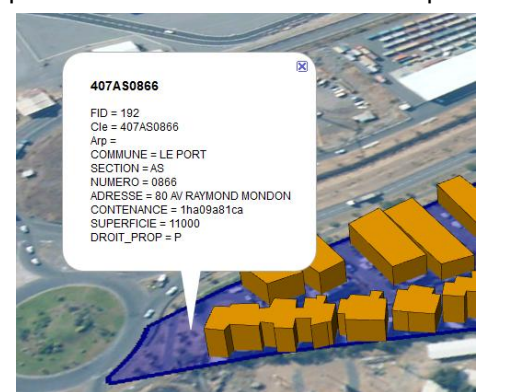

*Figure 4: Extrait du parcellaire et du bâti de la SHLMR Figure 5 : Groupe d'habitations modélisé en LOD3*

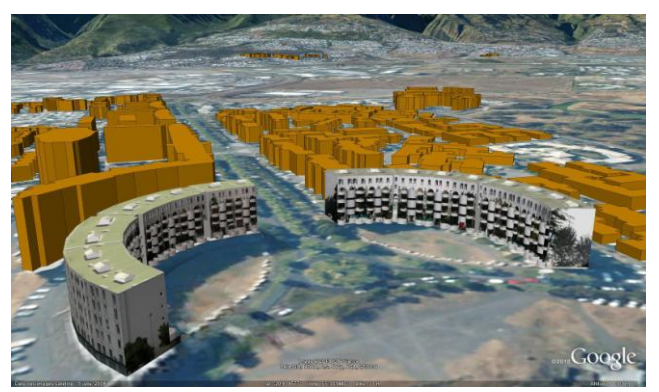

## **4. Diffusion et visualisation du patrimoine au sein de la SHLMR**

En vue de regrouper et de diffuser l'ensemble des données produites, il a été décidé d'utiliser le logiciel libre Google Earth comme support. Cette solution a été choisie pour son côté familier et sa

PFE 2011 **Arnaud Durante 3/4** 

*La forme et le contenu des résumés sont de la responsabilité de l'étudiant qui en est l'auteur*

simplicité d'utilisation. Sa prise en main basique convenant tout à fait à l'utilisation qui sera faite par la SHMLR de l'outil fourni, à savoir de la visualisation 2D et 3D et de la consultation de métadonnées.

L'ensemble des informations a donc été transformé dans le format kml (Keyhole Markup Language), format utilisé par Google Earth. Le fichier vecteur des parcelles a été transformé directement depuis ArcMap qui permet cet export et le passage au système de coordonnées WGS84 utilisé par Google Earth. Les bâtiments ont aussi pu être exportés de la même manière en spécifiant l'extrusion des polygones par la valeur contenue dans l'attribut « hauteur ». Enfin, les bâtiments modélisés sous SketchUp ont pu être enregistrés au format kmz avant d'être intégrés au modèle global. Le format kmz est la forme compressée du fichier kml. Il contient à la fois le modèle géométrique du bâtiment et les textures photographiques appliquées.

A partir de ces données de base, d'autres éléments ont pu être traités puis ajoutés, comme par exemple, des orthophotos historiques ou plus précises dans certaines zones, des données liées à l'urbanisme (PLU, PPRI, Monuments historiques), ou encore des cartes thématiques permettant, par exemple, de classer les biens de la SHLMR selon leur nom d'opération, leur date d'acquisition ou encore leur surface. L'ensemble des données sera stocké sur un serveur interne SHLMR auquel auront accès l'ensemble des utilisateurs potentiels. Par ailleurs, une API Google Map permettant la consultation du patrimoine via un smartphone, ou son intégration à une page internet a aussi été développée.

## **5. Conclusion et perspectives**

Ce projet marque le point de départ de la complète rénovation du système de gestion du patrimoine immobilier de la SHLMR. Ces travaux conduiront, à terme, la société à disposer d'un outil de gestion complet, simple, lisible et utilisable par tous. Et ce afin d'entretenir une gestion claire et commune à tous les services du patrimoine de ce bailleur social. Cet outil d'aide à la décision sera aussi utilisé dans le cadre des opérations de prospection menées par la société et permettra l'intégration de nouveaux projets immobiliers, de plan d'aménagement ou de divers modèles 3D.

Au niveau des perspectives d'études, il sera bien sur très intéressant de se pencher sur la poursuite de la modélisation détaillée de certains bâtiments, en s'appuyant sur des plans de géomètres, la précision ne pouvant en être qu'accrue.

La possibilité de modéliser chaque bâtiment de sorte à pouvoir y distinguer les appartements propriétés de la SHLMR pourrait aussi constituer un nouvel atout dans la gestion de leur patrimoine, puisqu'elle permettrait une gestion encore plus fine, en considérant non plus le bâtiment global comme entité mais véritablement le logement de manière individuelle.

La modélisation 3D de l'ensemble des environs du patrimoine de la SHLMR, en se concentrant notamment sur la végétation et le mobilier urbain pourrait-être une nouvelle étape dans le développement de l'outil créé.

La mise à jour de l'ensemble du système, tant au niveau des bâtiments que du patrimoine foncier, constituera aussi un enjeu important au cours de la période qui suivra la mise en service de l'outil. La fréquence et les méthodes de mise à jour devront ainsi être soigneusement étudiées afin d'assurer le caractère évolutif de l'outil qui ne devra pas rester figé dans son état initial.

Enfin, suivant l'évolution de l'outil et en fonction des axes de développement souhaités par la SHLMR, il s'agira de se poser la question de la viabilité du support actuel représenté par Google Earth. La vocation première de ce logiciel n'étant pas le SIG, il sera alors temps de se pencher sur une solution nouvelle qui pourrait être représentée par la technologie SpacEyes3D qui a fait l'objet d'une phase de test au cours de mon étude.